# Tiles

## **Objectives**

By the end of today you should be able to...

- 1. Reviewing some common patterns in Snowy States
	- a. You should be able to describe **how to fix** the three problems
- 2. Tiles
	- a. Describe how **tiles** are used in games
	- b. Practice using Tiled, a **tile editor**
	- c. Demonstrate how to put tilemaps **into Phaser**
- 3. Your Endless Runner
	- a. Have answers to your questions about your endless runner

### **Git tools**

<https://www.sourcetreeapp.com/>

<https://www.gitkraken.com/>

[https://git-scm.com/downloads/](https://git-scm.com/downloads/guis) [guis](https://git-scm.com/downloads/guis)

#### Simplicity and power in a beautiful Git GUI

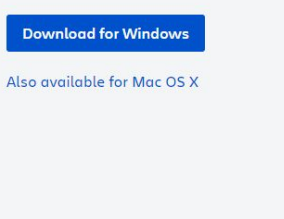

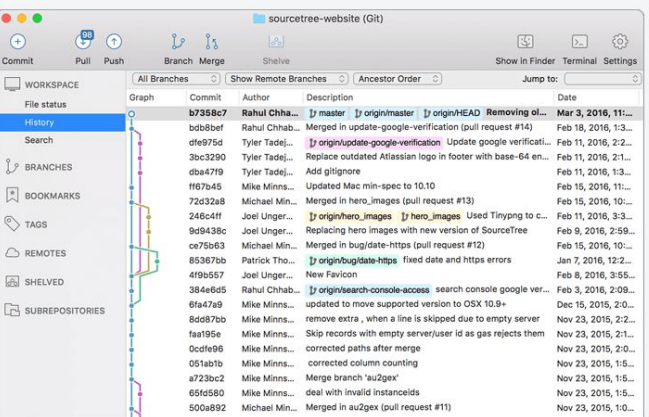

#### A free Git client for Windows and Mac

Sourcetree simplifies how you interact with your Git repositories so you can focus on coding. Visualize and manage your repositories through Sourcetree's simple Git GUI.

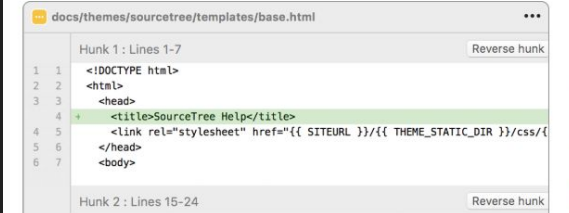

#### Simple for beginners

Say goodbye to the command line - simplify distributed version control with a Git client and quickly bring everyone up to speed.

#### Powerful for experts

# **Snowy States Pitfalls**

# **Passing Local Variables**

Try to avoid global variables

**game.state.start('Play', true, false, this.score)**

 $\text{rms}$ , score =  $\sigma$ ; game.state.start('Play', true, false, this.score); **Snowflakes cleanly wrapping**

No popping at the edges of the screen!

**Star Catch Game Use Arrow Keys to Move Press [Space] to Start** 

# **Snowflakes cleanly wrapping**

No popping at the edges of the at the edges of the **CR** 

```
Snowstorm.prototype.update = function()//override the inherited update() method to add our own behaviors
if(this.reverseKev.iustPressed() ){
    this body.velocity.x = this.body.velocity.x * -1;
if(this.x >= game.width + 8 && this.body.velocity.x > 0){
    this.x = -8:
if(this.y >= game.height +8){
    this v = -8:
if(this.x <= -8 && this.body.velocity.x < 0){
    this.x = game. width + 8;
```
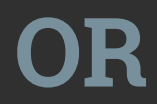

 $//wrap$ game.world.wrap(this, 50, true);

# **Reverse toggles too quickly**

This kind of threshold problem is one that you'll encounter a lot

// reverse horizontal by pressing the 'R' key if(game.input.keyboard.isDown(Phaser.Keyboard.R)) { this.body.velocity.x = -this.body.velocity.x; 3

### **Threshold Problem**

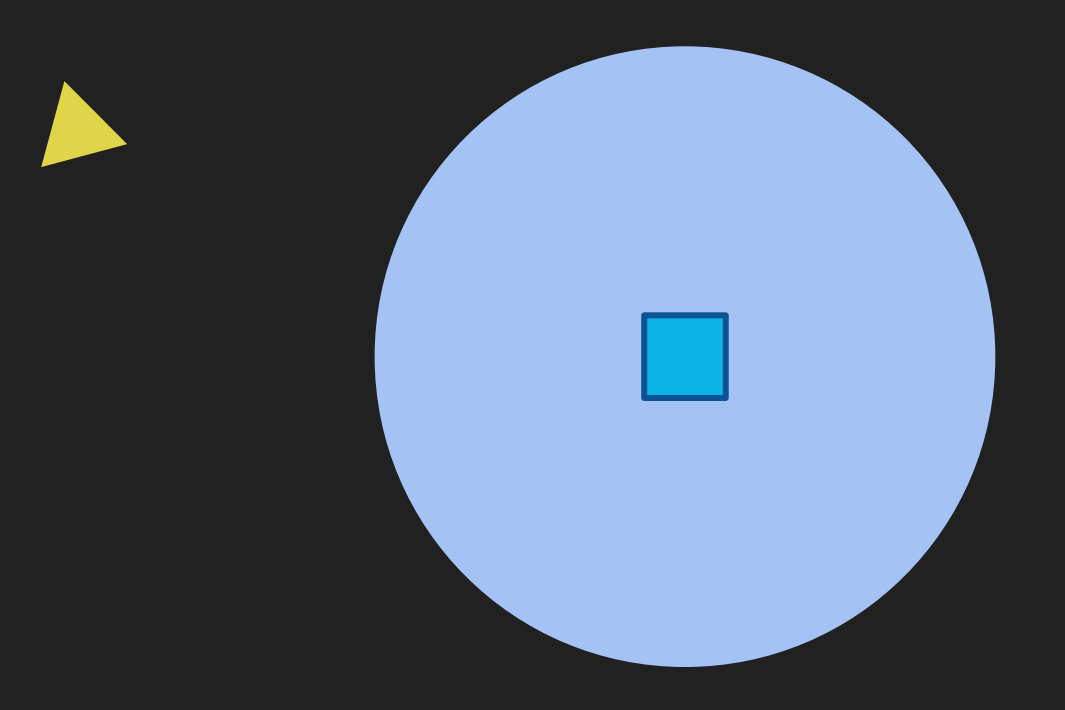

### **Threshold Problem**

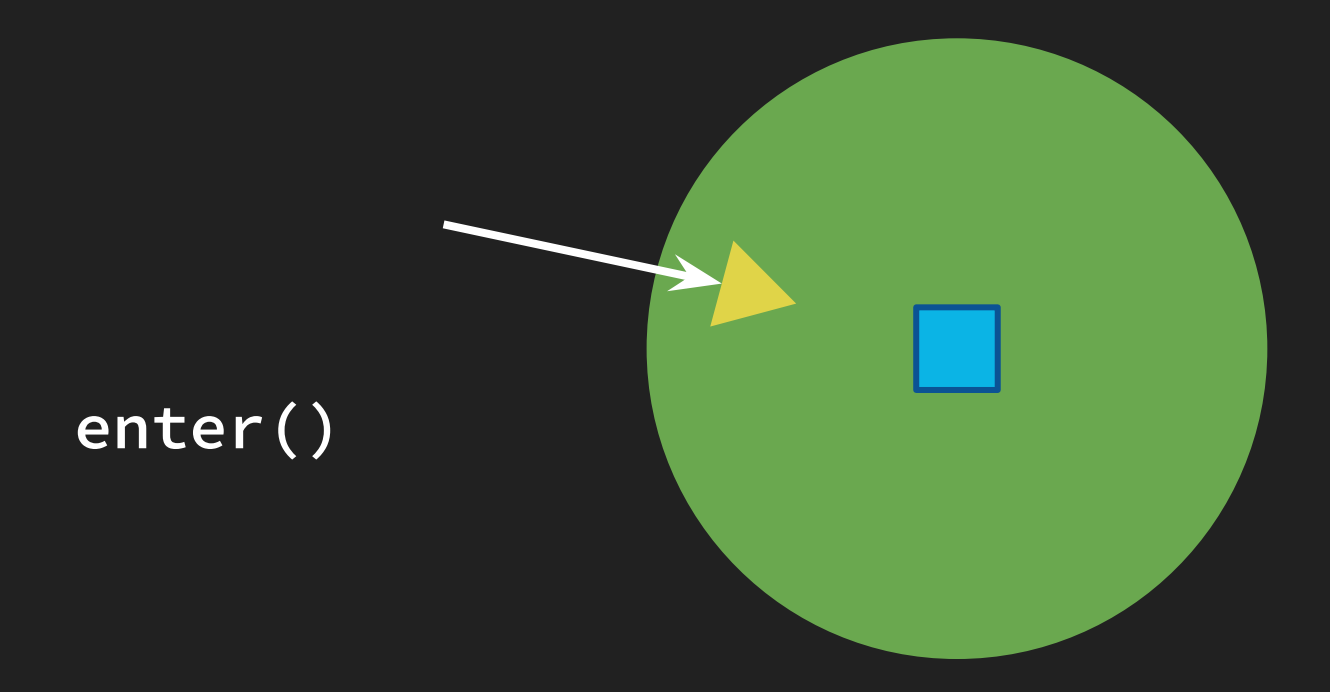

### **Threshold Problem**

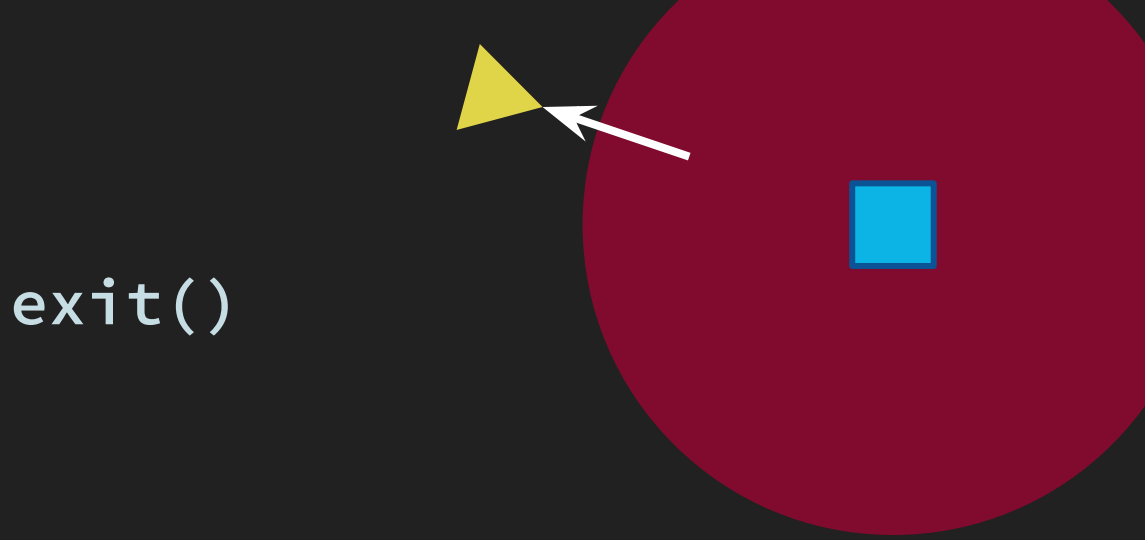

### **Race condition!**

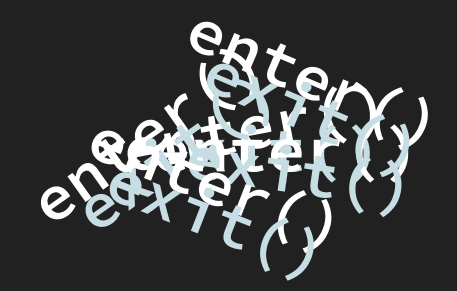

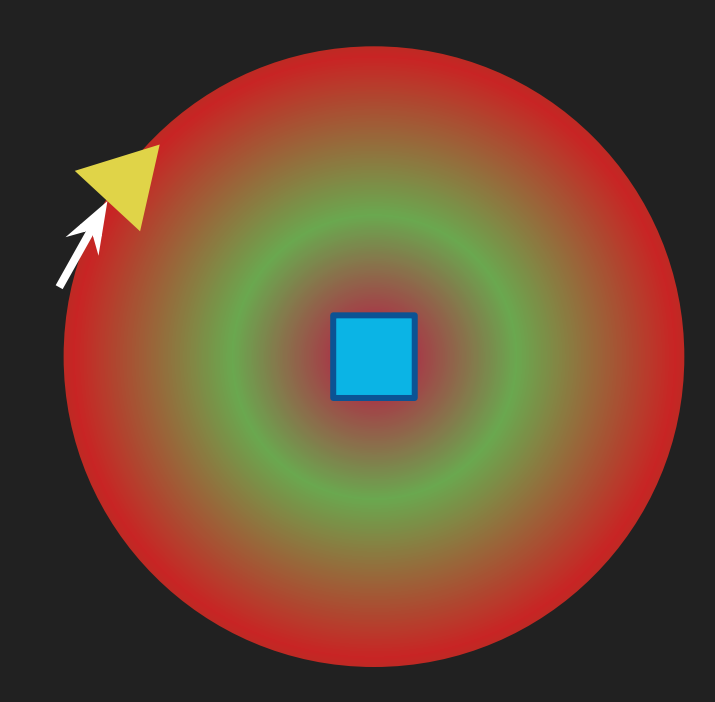

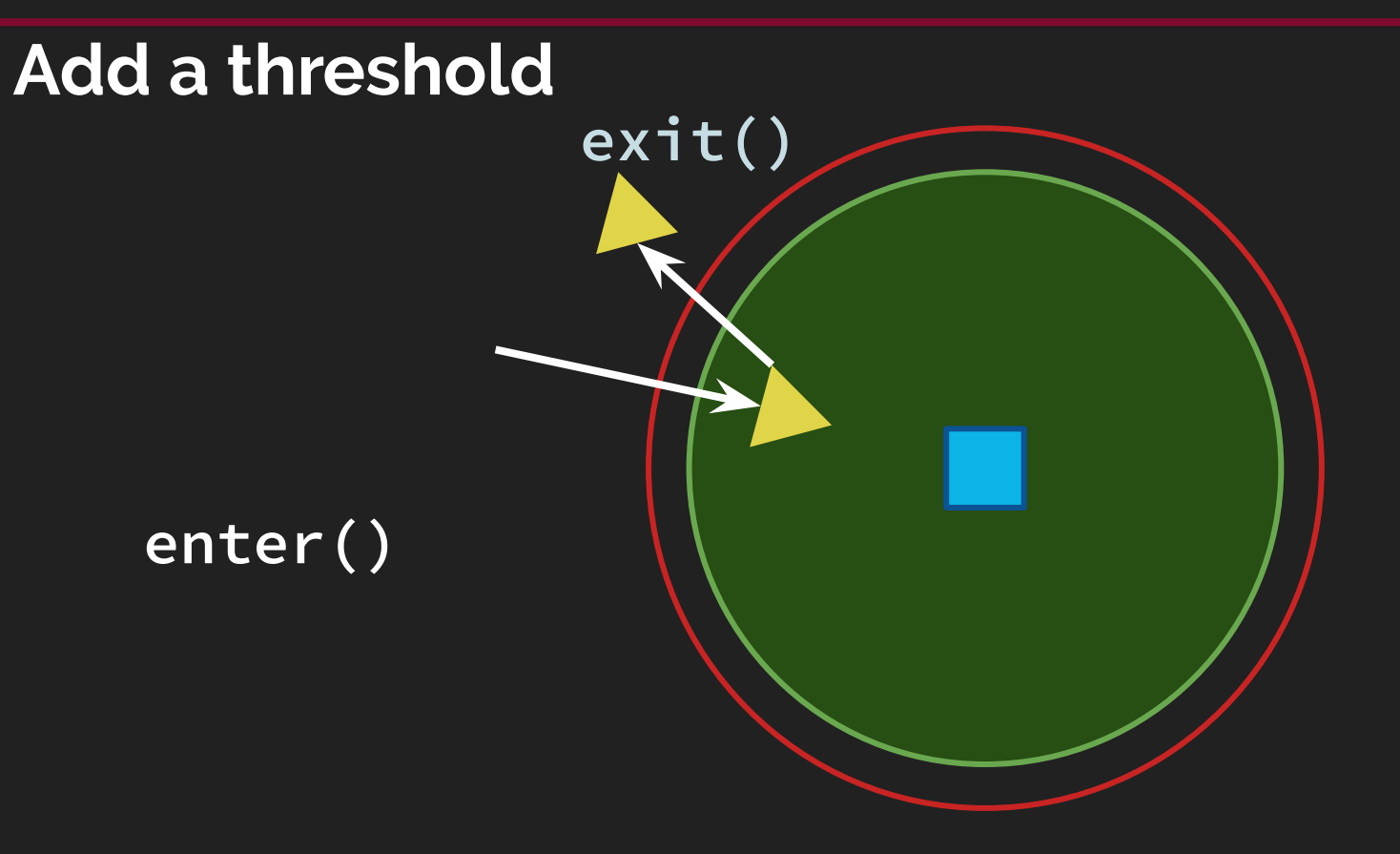

# **Reverse toggles too quickly**

This kind of threshold problem is one that you'll encounter a lot

if(game.input.keyboard.isDown(Phaser.Keyboard.R)) { this.body.velocity. $x = -$ this.body.velocity.x; if(this.reverseKey.justPressed()){ this body.velocity.x = this body.velocity.x  $* -1$ ; **or** // reverses the horizonal velocity if (game.input.keyboard.isDown(Phaser.KeyCode.R) && this.canPressR) { this.xVelocity = -this.xVelocity;  $this \cdot canPressR = false:$ if (!game.input.keyboard.isDown(Phaser.KeyCode.R) && !this.canPressR) {  $this \cdot canPressR = true:$ 

// reverse horizontal by pressing the 'R' key

# **Tiles**

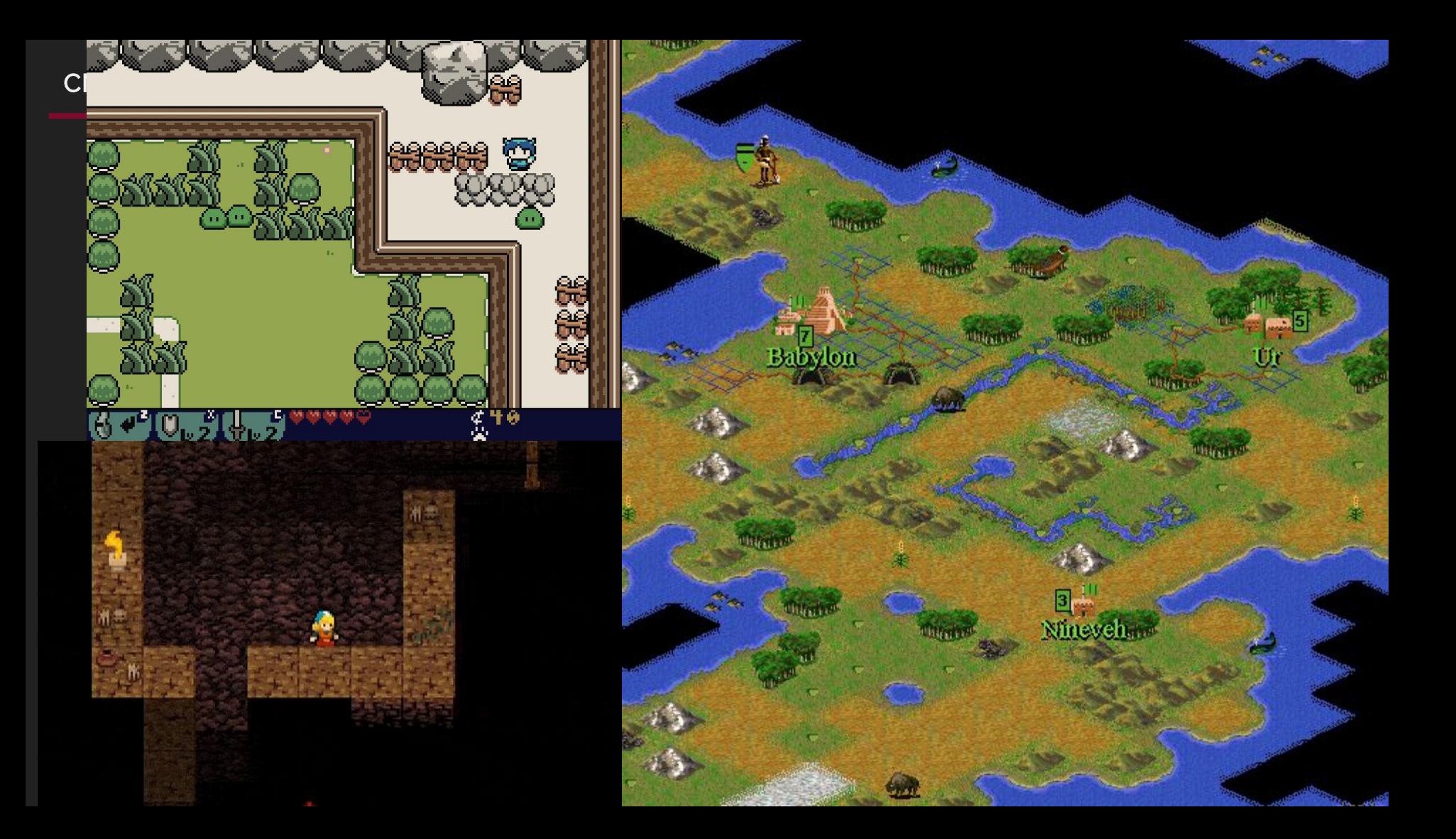

"Tile engines give a structured way to create large worlds with a very small amount of graphic assets. They encourage asset reuse by breaking the world up into a grid that can have tiles placed into each grid cell." An Introduction to HTML5 Game Development

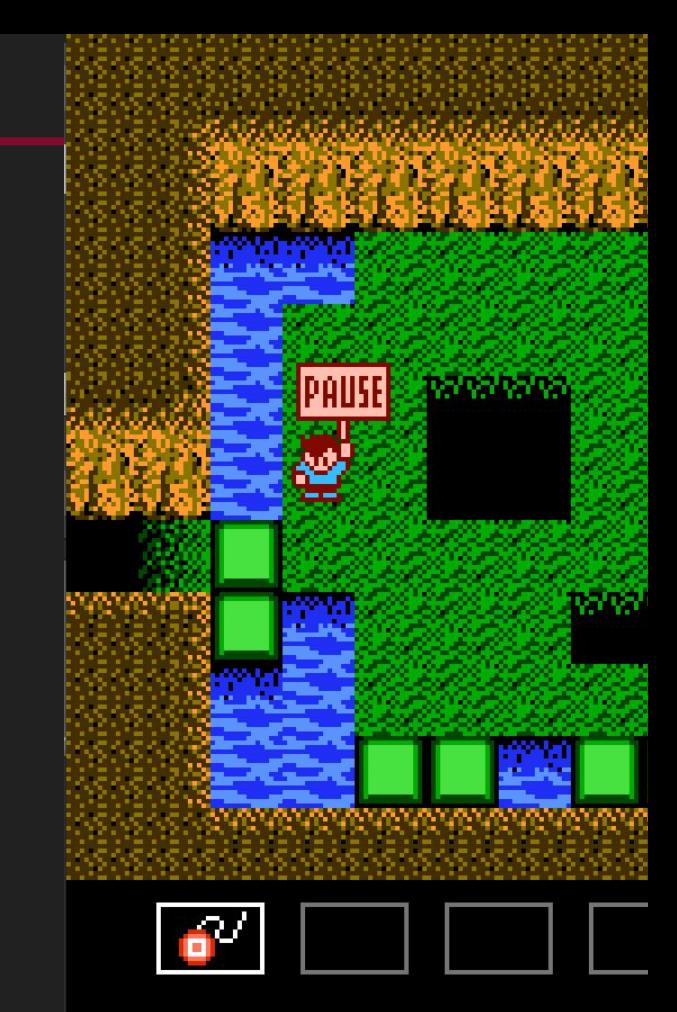

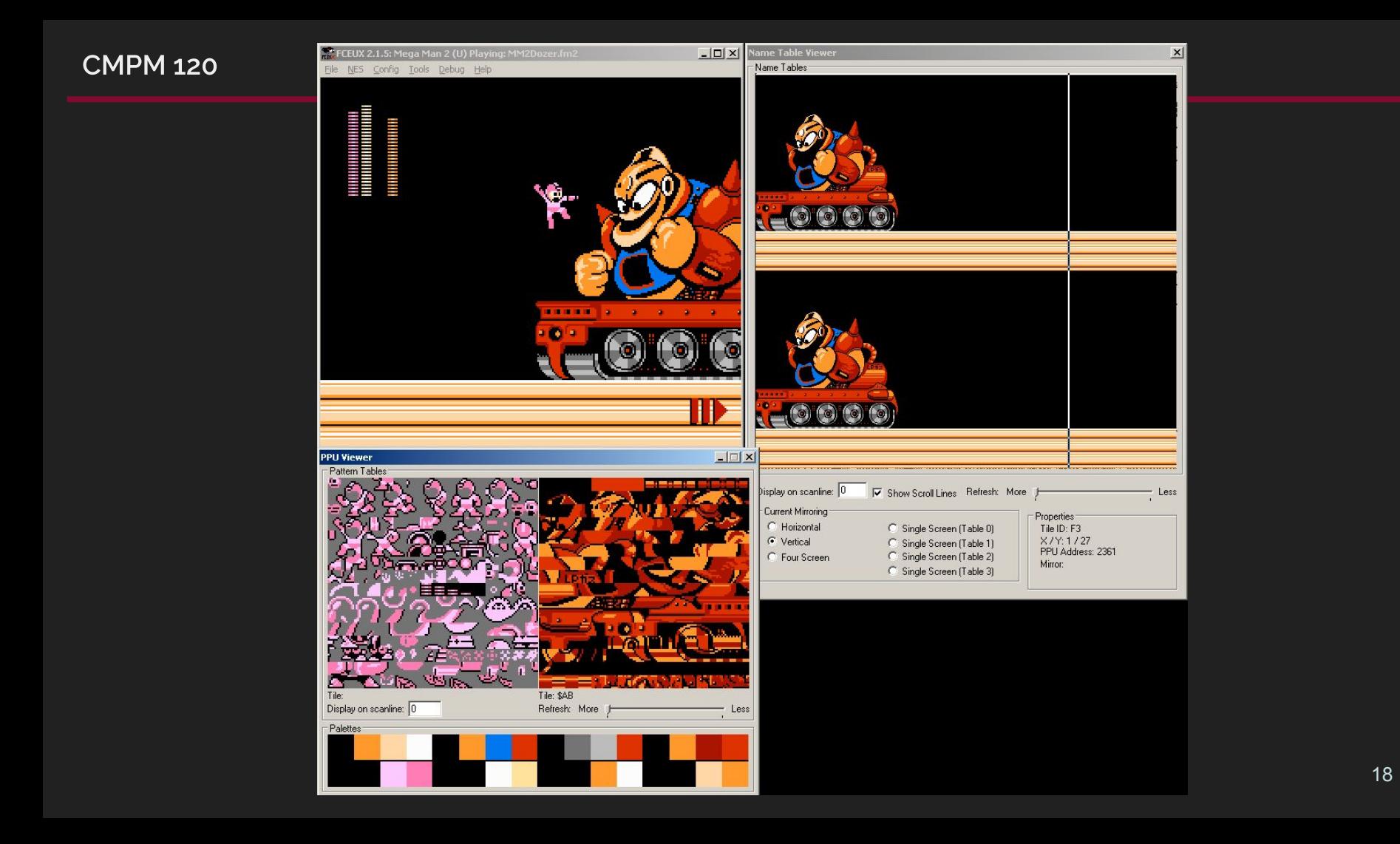

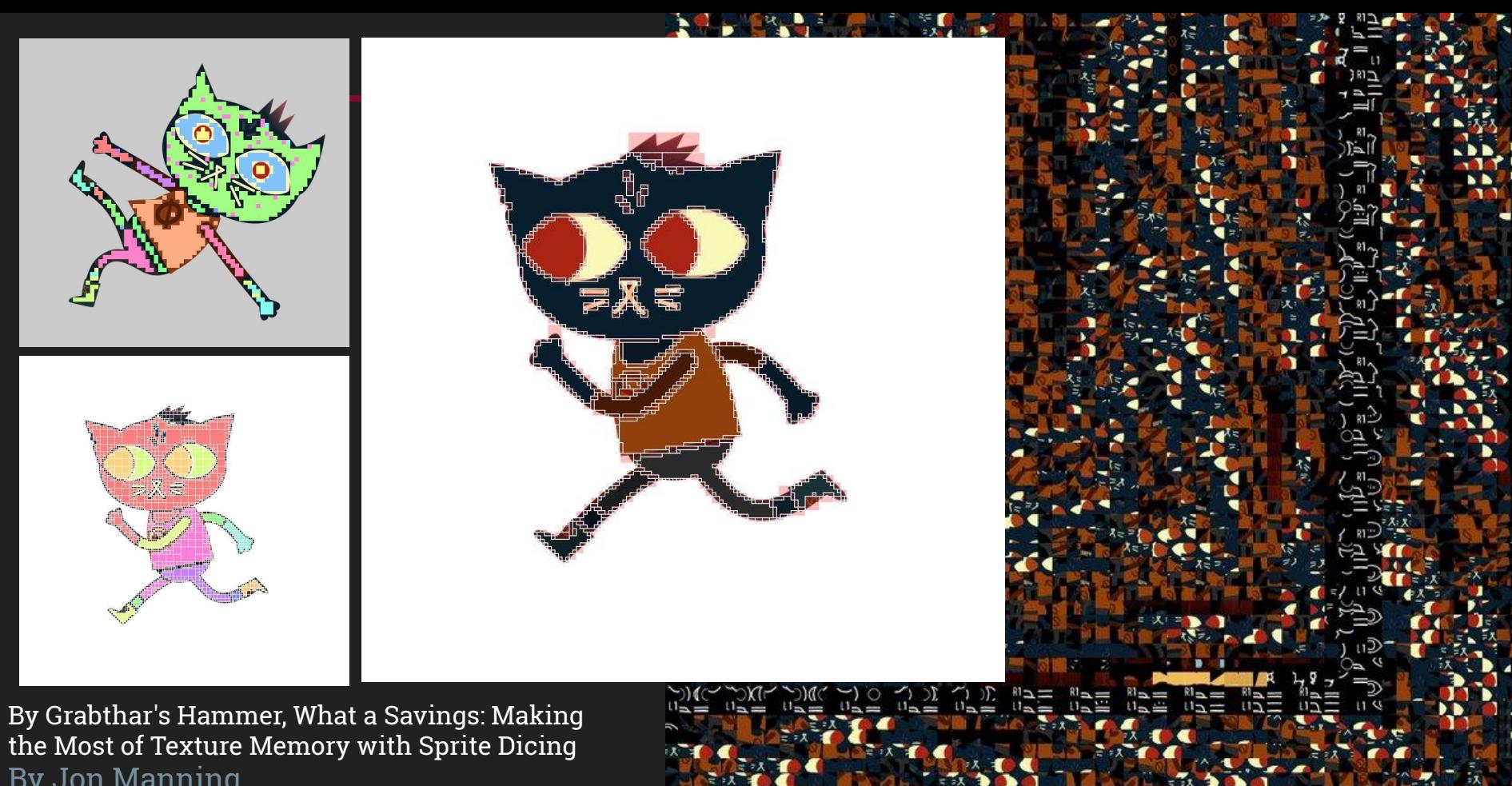

By Jon Manning [https://www.gdcvault.com/play/1025419/By-Grabthar-s](https://www.gdcvault.com/play/1025419/By-Grabthar-s-Hammer-What) [-Hammer-What](https://www.gdcvault.com/play/1025419/By-Grabthar-s-Hammer-What)

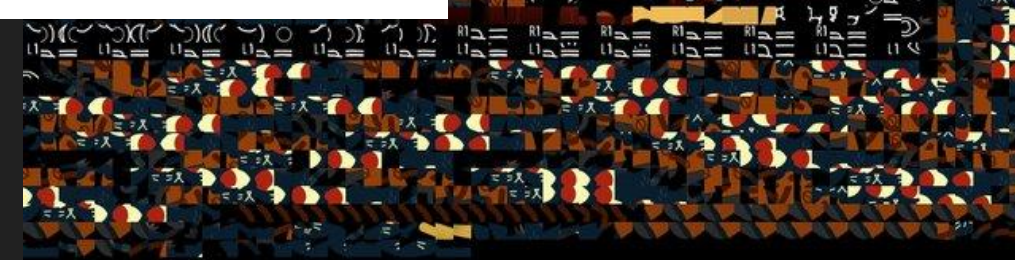

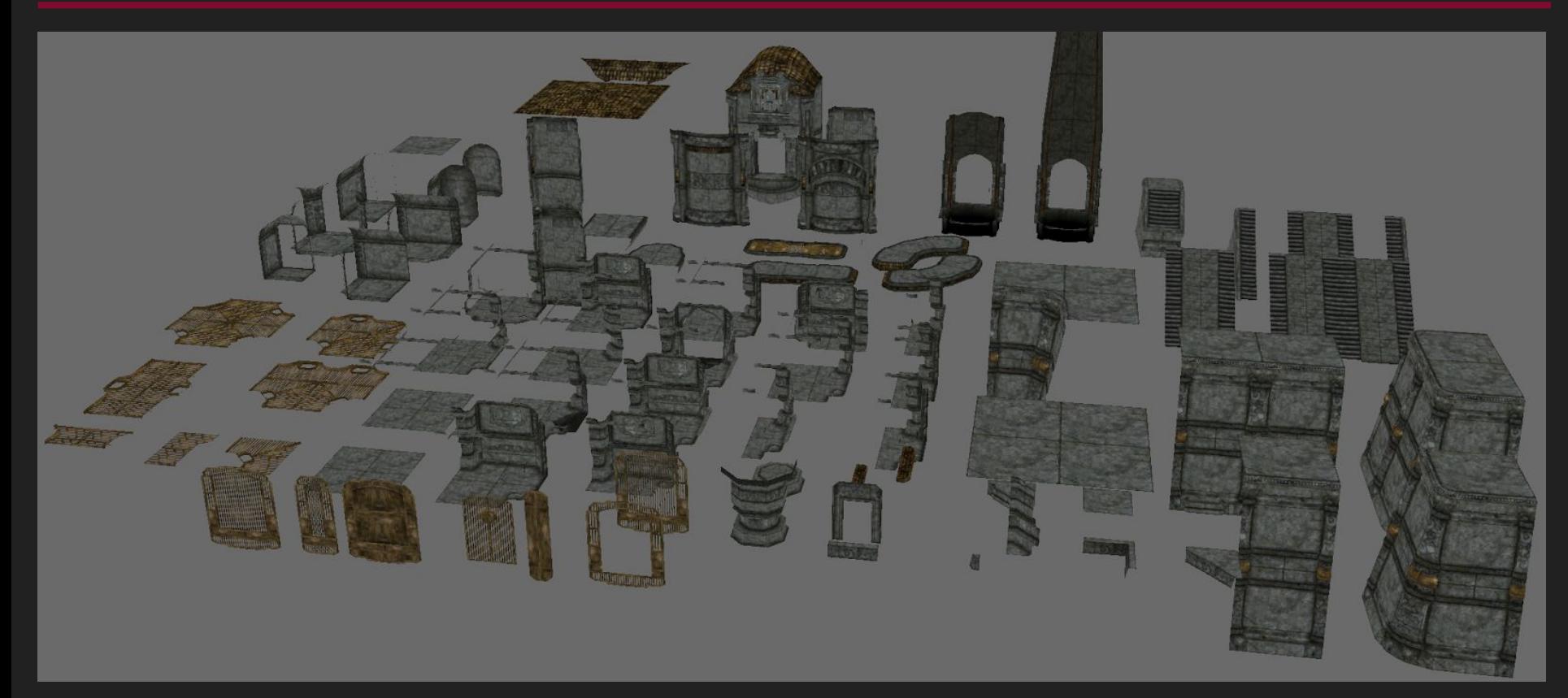

[https://www.gamasutra.com/blogs/JoelBurgess/20130501/191514/Skyrims\\_Modular\\_Approach\\_to\\_Level\\_Design.php](https://www.gamasutra.com/blogs/JoelBurgess/20130501/191514/Skyrims_Modular_Approach_to_Level_Design.php)

### **Modular Level Kits**

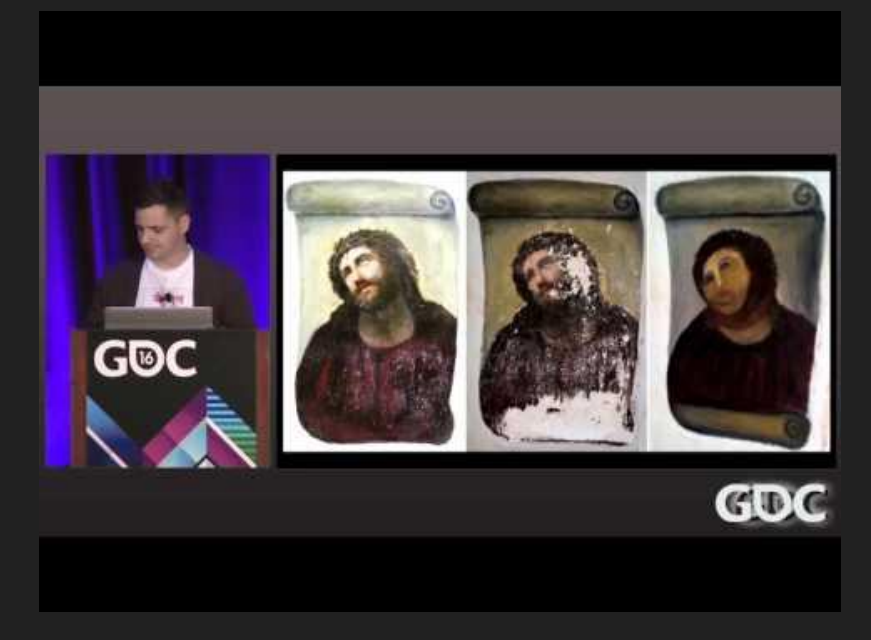

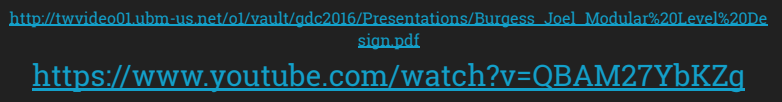

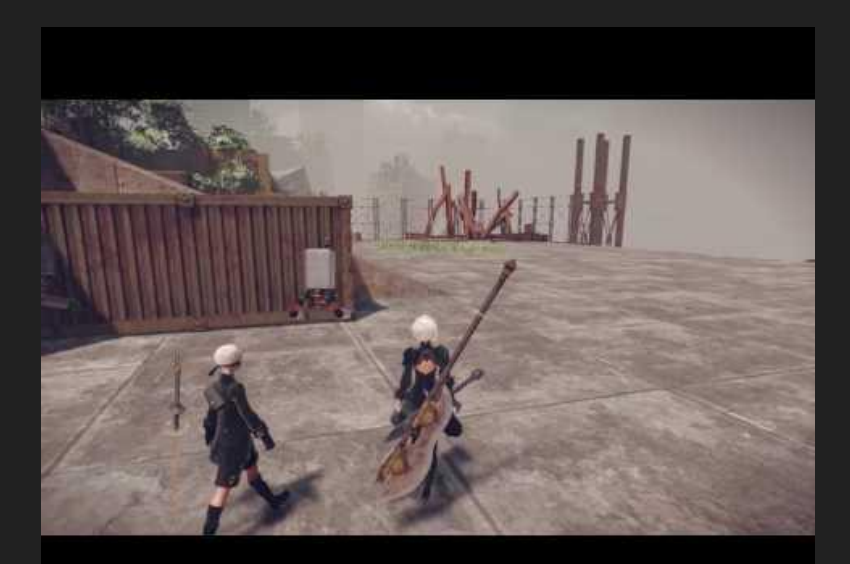

#### <https://youtu.be/JKn7u09mR8M>

#### **Tiles are efficient**

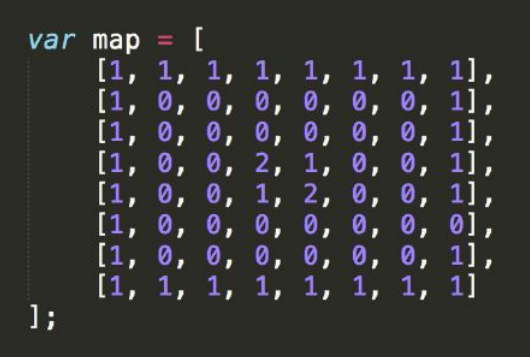

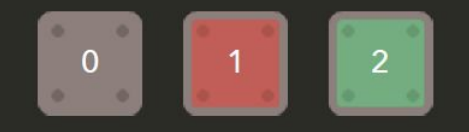

o.  $\circ$  $\omega$ **O** 85  $\circ$ o.  $35$ a. -0  $\circledcirc$  $\alpha$  $\circledcirc$  $\circ$ S. 0 6 0 .  $\circ$ 3  $\circ$  $\circ$  $\bullet$  $\bullet$  $\circledcirc$  $\circ$ 商 商 a.  $\circ$ **B B**  $\circ$ - $\circledcirc$  $\circledcirc$ 0  $\circ$  $\circ$ .  $\frac{1}{\sqrt{2}}$ 13  $\circ$  $\circ$ 3  $\circ$ 5 商 a.  $\circ$ m. O.  $\circ$  $\circ$ (6) Ø. **B OF** 命: a.  $\oplus$ a.  $\circ$ ø. a. 13 a. a.  $\sqrt{2}$ 631 ib. 0 3 0  $\circ$  $\circ$  $\circ$ ø.  $\alpha$ a. 10 a.  $\circ$ **B** 0 10  $\circ$  $\sqrt{2}$  $\circ$   $\circ$  $\circledcirc$  $\circ$ 10 O.  $\circ$  $\circledcirc$  $\circ$ 9 13 。 商  $\omega$  $\circ$ . ø. **B** O.  $\circ$  $63$ O. . 0  $\Theta$ - $\circ$  $\otimes$  $\circ$  $\circ$ 汤.  $\circledcirc$ 5 (章)

**"Tiled** is a general purpose tile map editor. It is meant to be used for editing maps of any tile-based game, be it an RPG, a platformer or a Breakout clone."

Tiled documentation

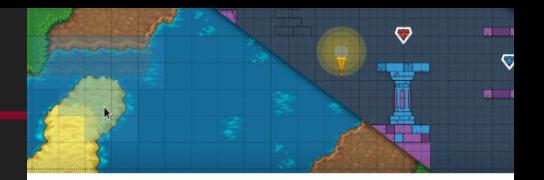

#### **Tiled Map Editor**

#### https://www.mapeditor.org/

Tiled is a free software level editor. It supports editing tile maps in variou projections (orthogonal, isometric, hexagonal) and also supports building with freely positioned, rotated or scaled images or annotating them with objects of various shapes.

Even though Tiled is available for free, I accept voluntary payments in ord be able to spend more time on it. I'm currently spending two full days/wee Tiled, which is possible thanks to people choosing to pay for Tiled here as those supporting me on a recurring basis through Patreon.

I did not quite reach my funding goal yet, so if you enjoy using Tiled and are able chip in, please set up a small monthly donation through Patreon. Thanks!

#### More information  $\sim$

#### **Download**

**Download Now** Name your own price

Click download now to get access to the following files:

Tiled for Windows (32-bit), installer 20 MB Version 1.2.3

Tiled for Windows (64-bit), installer 16 MB Version 1.2.3

Tiled for macOS 14MB 6 Version 1.2.3

Tiled for Linux (64-bit), release 26 MB Version 1.2.3

Tiled for Windows (32-bit), snapshot 20 MB Version 2019.04.25

Tiled for Windows (64-bit), snapshot 18 MB Version 2019.04.25

Tiled for Windows XP, snapshot 19 MB Version 2019.04.25

"Tiled supports straight rectangular tile layers, but also projected isometric, staggered isometric, and staggered hexagonal layers.

A tileset can be either a single image containing many tiles, or it can be a collection of individual images.

In order to support certain depth-faking techniques, tiles and layers can be offset by a custom distance and their rendering order can be configured."

**Tiled Documentation** 

**X** Tiled Search docs

**USER MANUAL** Introduction Working with Layers **Editing Tile Layers Working with Objects** 

**Editing Tilesets Custom Properties** 

**Using Templates** 

Using the Terrain Brush **Using Wang Tiles** 

Using Infinite Maps **Using Commands** 

Automapping

**Export Formats** 

**Keyboard Shortcuts** 

**User Preferences** 

**Python Scripts** 

**Libraries and Frameworks** 

**TMX Map Format TMX Changelog** 

**JSON Map Format** 

Docs » Tiled Documentation

#### **Tiled Documentation**

#### **O** Note

If you're not finding what you're looking questions on the Tiled Forum.

#### **User Manual**

- Introduction
- o About Tiled o Getting Started
- Working with Lavers
	- o Tile Lavers
	- o Object Layers
	- o Image Layers
	- o Group Layers
- Editing Tile Layers
	- o Stamp Brush
- o Terrain Brush
- o Wang Brush
- o Bucket Fill Tool
- o Shape Fill Tool
- o Eraser
- o Selection Tools
- o Managing Tile Stamps
- Working with Objects
- o Placement Tools
- o Select Objects
- o Edit Polygons
- Editing Tilesets
	- o Two Types of Tileset
	- o Tileset Properties

## **New tilemap**

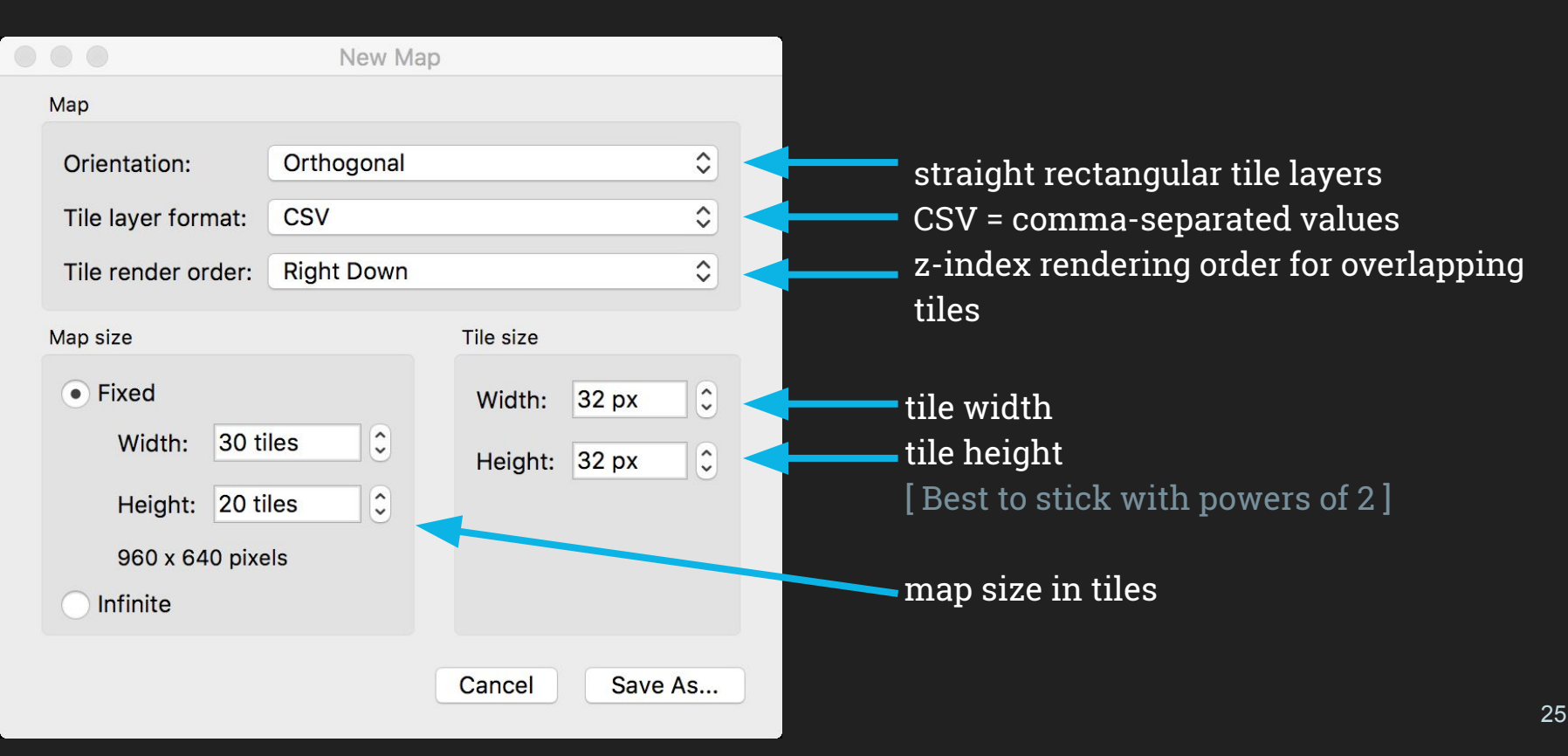

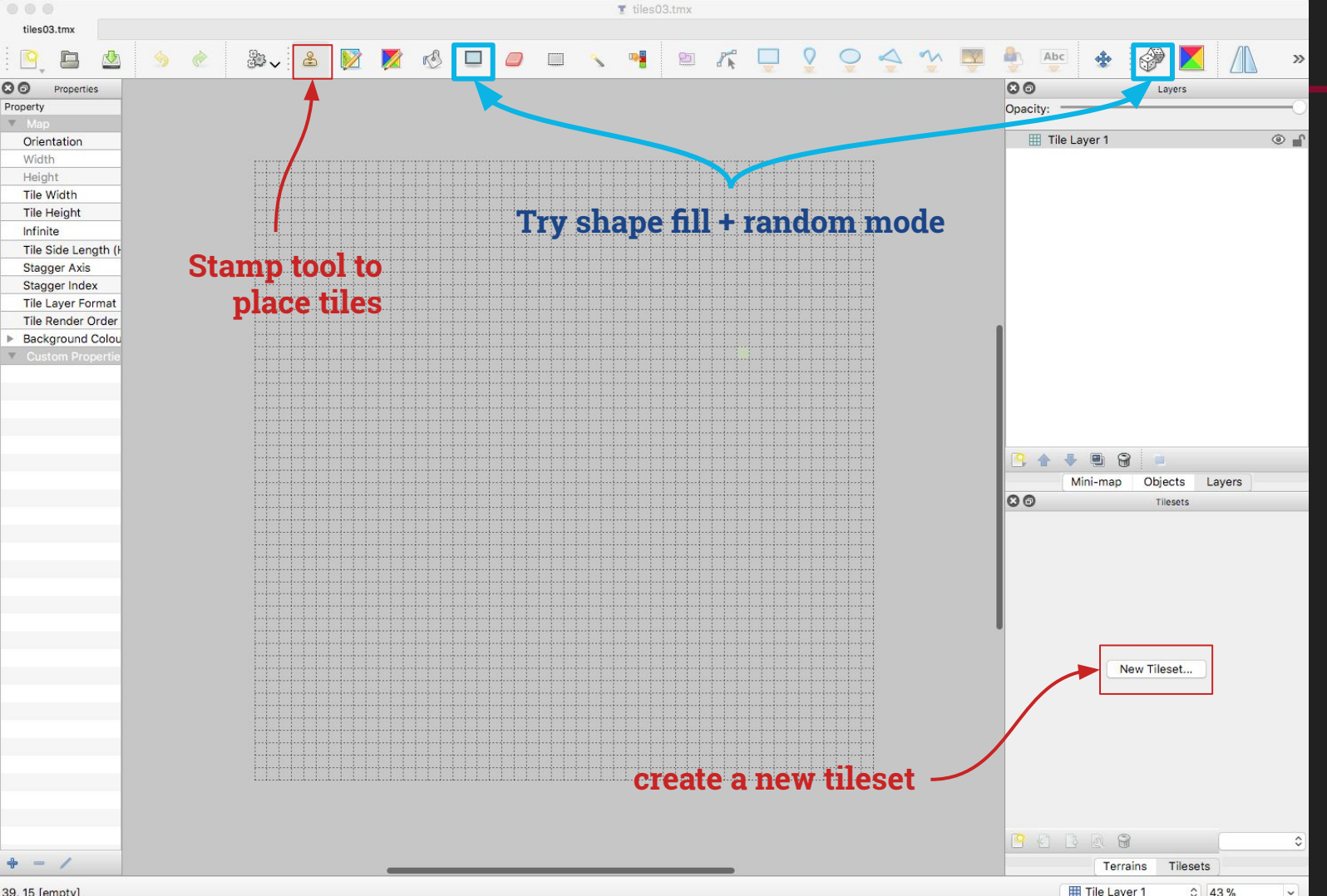

26

39.15 [empty]

#### **Create a new tileset (will save a .tmx file)**

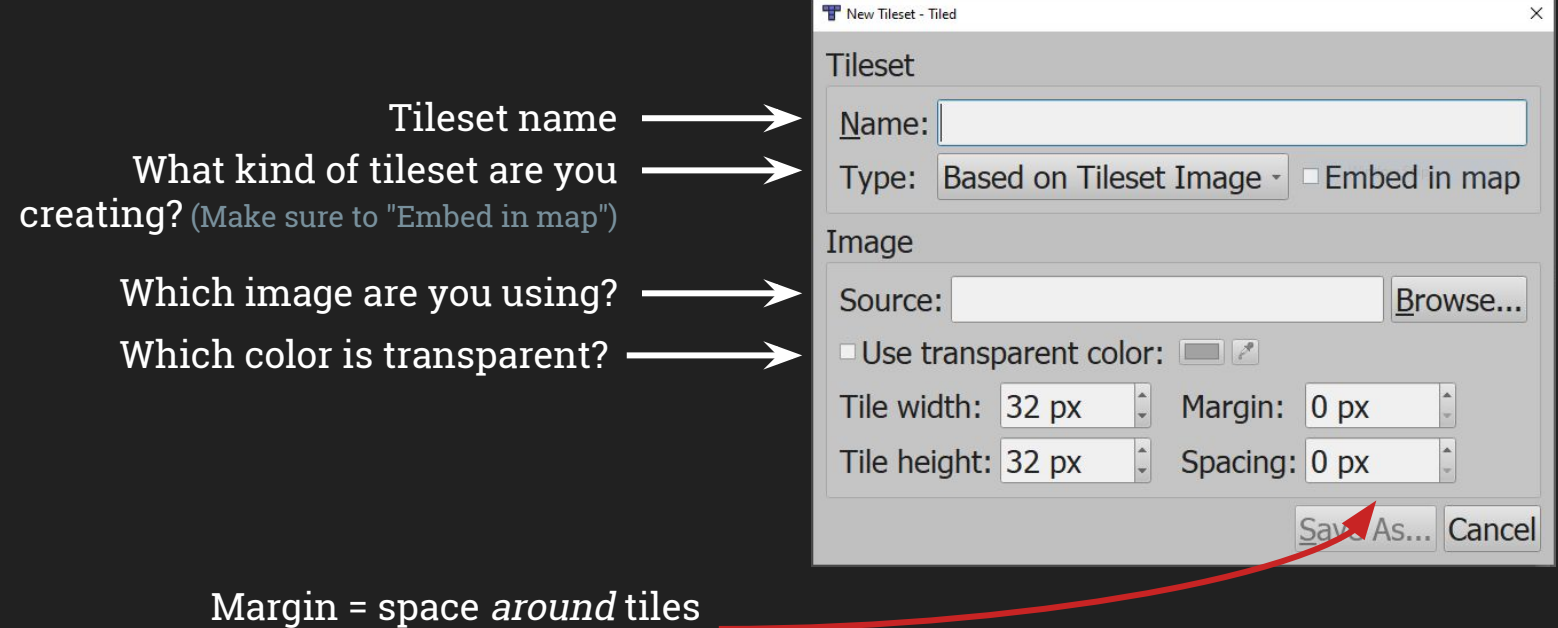

Space = space between tiles (both of these are usually 0)

## **Tiled Layer Types**

**Tile Layers:** Arrays of tile reference data. Contain no additional information beyond tile orientation flags. All tiles are grid-aligned.

**Object Layers:** Store additional information that doesn't fit in Tile Layers. Objects may be freely positioned, resized, and rotated. Allows for custom properties.

**Group Layers:** Used to group and organize layers into hierarchies.

**Image Layers:** Contain a single image for game foregrounds and/or backgrounds. (Not particularly useful.)

Note: All layers may be hidden, partially visible, or given an offset to create depth effects.

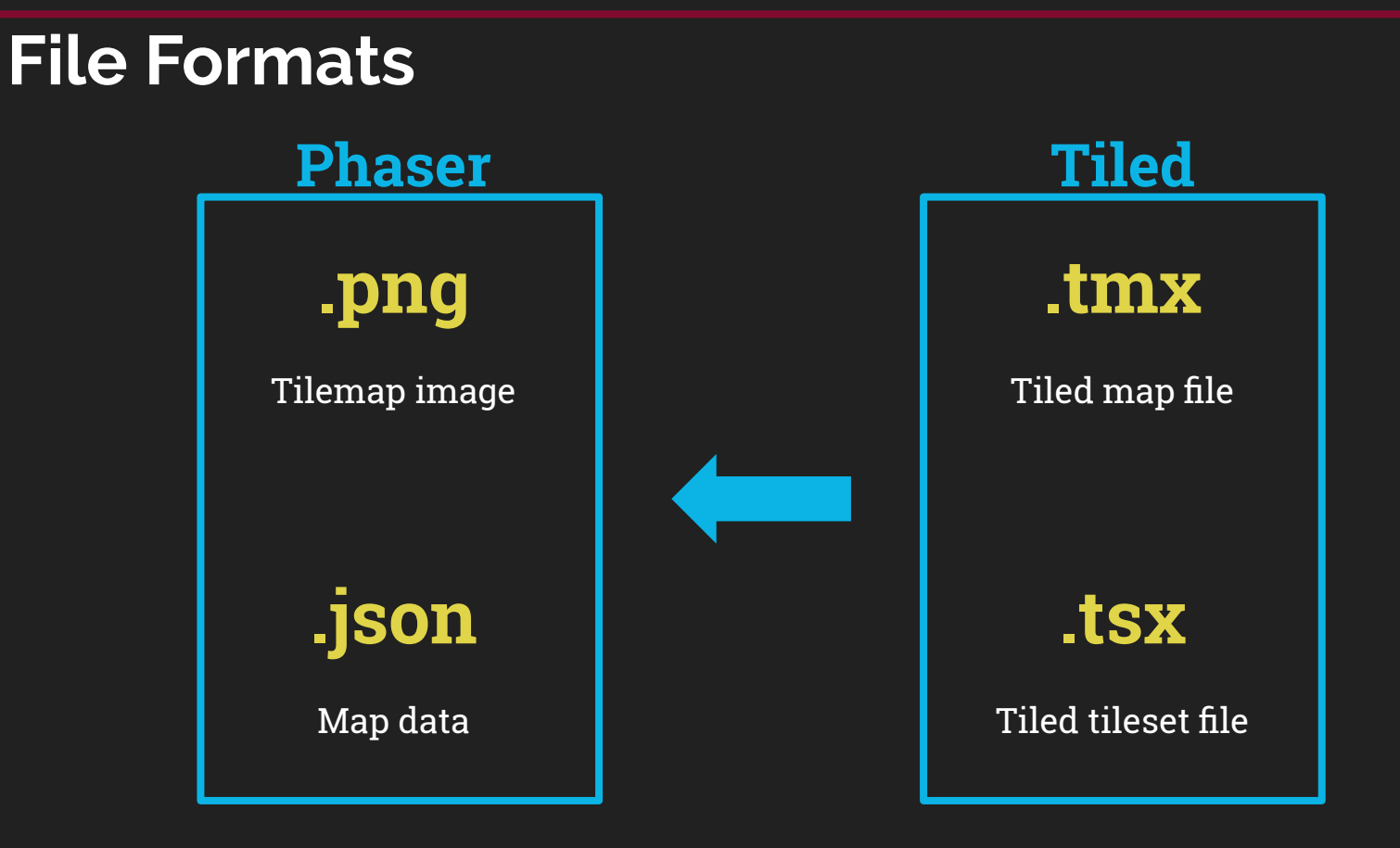

#### **Export to Phaser**

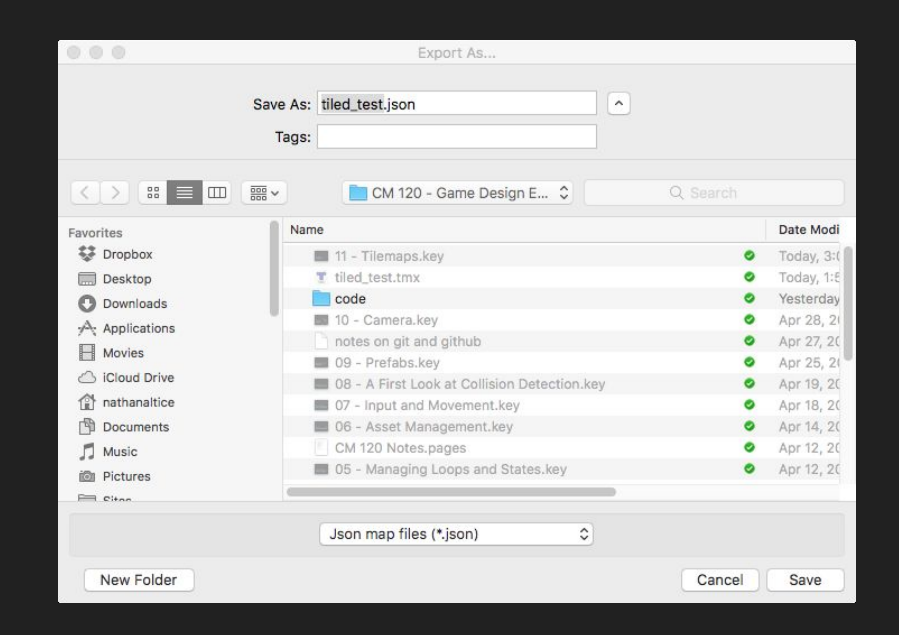

#### You'll need to export in ".json" map files format!

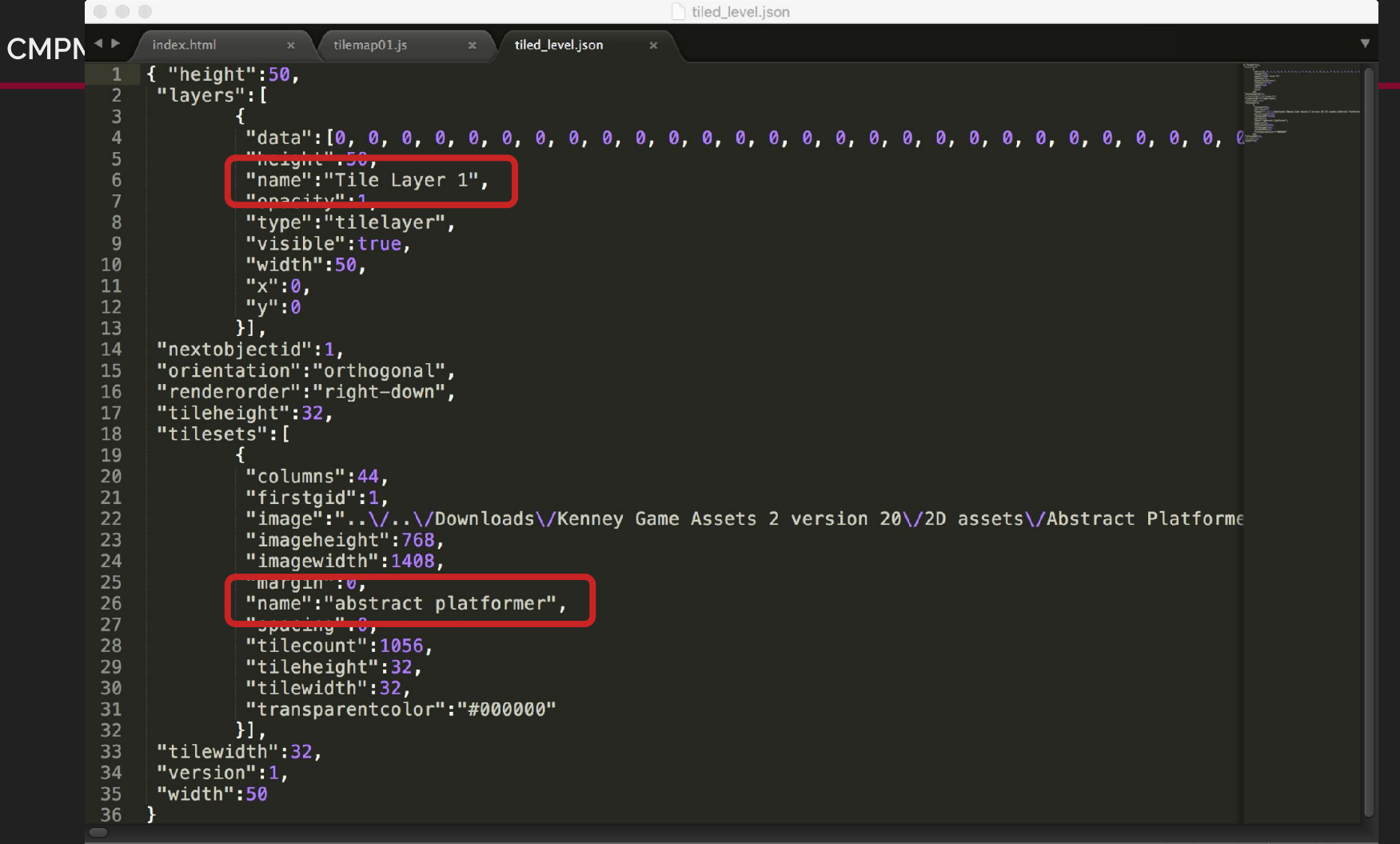

**JSON** 

### **Tilemaps in Phaser**

- 1. Load the data from Tiled (both the JSON data and the spritesheet)
- 2. Create a Phaser **Tilemap** object
- 3. Add a fileset image to the **Tilemap** object
- 4. Define **Tilemap** collision
- 5. Create a Tilemap Layer that combines image with data
- 6. Resize the game world to your Tilemap Layer
- 7. Check object/map collisions

## **Tilemaps in Phaser**

1. Load the data from Tiled (both the JSON data and the spritesheet) **preload**

- 2. Create a Phaser **Tilemap** object
- 3. Add a fileset image to the **Tilemap** object
- 4. Define **Tilemap** collision

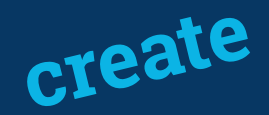

- 5. Create a Tilemap Layer that combines image with data
- 6. Resize the game world to your Tilemap Layer
- 7. Check object/map collisions

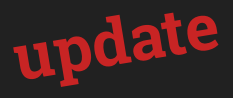

**1.**

 $Play.\nprototype = \{$ preload: function() {  $qame. load.path = 'assets/';$ // load tilemap data (key, url, data, format) game.load.tilemap('level', 'tiled\_level.json', null, Phaser.Tilemap.TILED\_JSON); // load tilemap spritesheet (key, url, frameWidth, frameHeight) game.load.spritesheet('tilesheet', 'tilesheet\_complete.png', 32, 32); create: function() { // spin up physics qame.physics.startSystem(Phaser.Physics.ARCADE); game.physics.arcade.gravity.y =  $this$ .GRAVITY; // TILE BIAS adds a pixel "buffer" around your tiles to avoid collision tunneling // see https://thoughts.amphibian.com/2016/02/dont-fall-through-tile-bias-in-phaser.html game.physics.arcade.TILE\_BIAS = 32; // set bg color game.stage.setBackgroundColor('#87CEEB'); // create new Tilemap object – when using Tiled, you only need to pass the key<br>**2.** this.map = game.add.tilemap('level');<br>// add an image to the map to be used as a tileset (tileset, key) // the tileset name is specified w/in the .json file (or in Tiled) 1/ a single map may use multiple tilesets<br>**3.** this.map.addTilesetImage('abstract platformer', 'tilesheet');<br>2. // set ALL tiles to collide \*except\* those passed in the array 4. this.map.setCollisionByExclusion([]);<br>// create new TilemapLayer object // A Tilemap Layer is a set of map data combined with a tileset<br>5. *this* maplayer = *this* map createLayer('Tile Layer 1'); **6.** // set the world size to match the size of the Tilemap layer<br>**6.** this.mapLayer.resizeWorld();

#### update: function() {

// collision checks

**7.**game.physics.arcade.collide(this.player, this.mapLayer);

### **Tilemap collision options**

**Tilemap.setCollision([736, 737, 780, 781], true);**

Set the collision for specific tile indices within your Tilemap object. (That last boolean enables collision.)

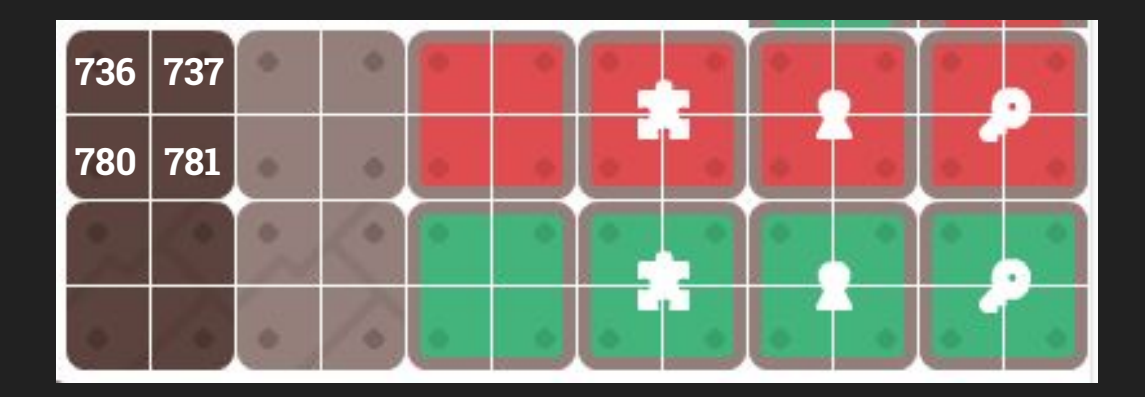

### **Tilemap collision options**

**Tilemap.setCollisionBetween(794, 799, true);**

Set the collision for a range of sequential tiles within your Tilemap object.

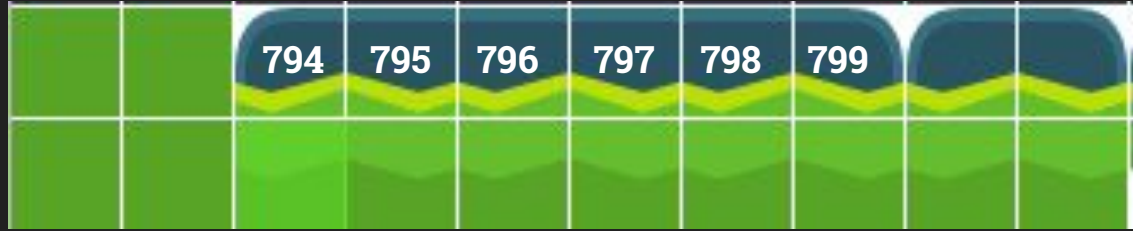

### **Tilemap collision options**

**Tilemap.setCollisionByExclusion([844, 845]);**

Set the collision for all within the Tilemap except for those specified in the passed array.

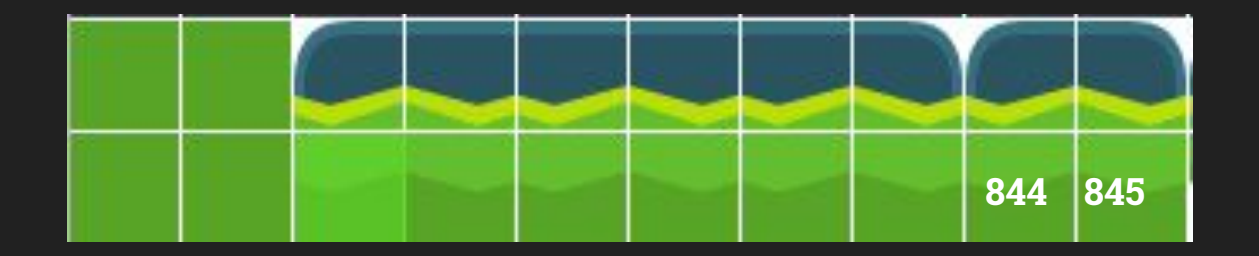

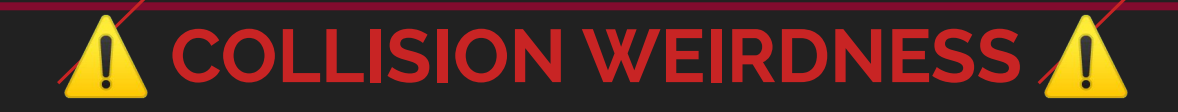

If you are having collision problems between objects (e.g., your player and map tiles), be sure you're using **physics** to propel objects rather than direct x-/y-coordinate control.

For some reason, body.touching does not work for sprite/tilemap collisions, but body.blocked does. I do not know why.

If you're having collision tunneling issues because your objects move at high speeds, increase the TILE\_BIAS to a value higher than the default 16 px.

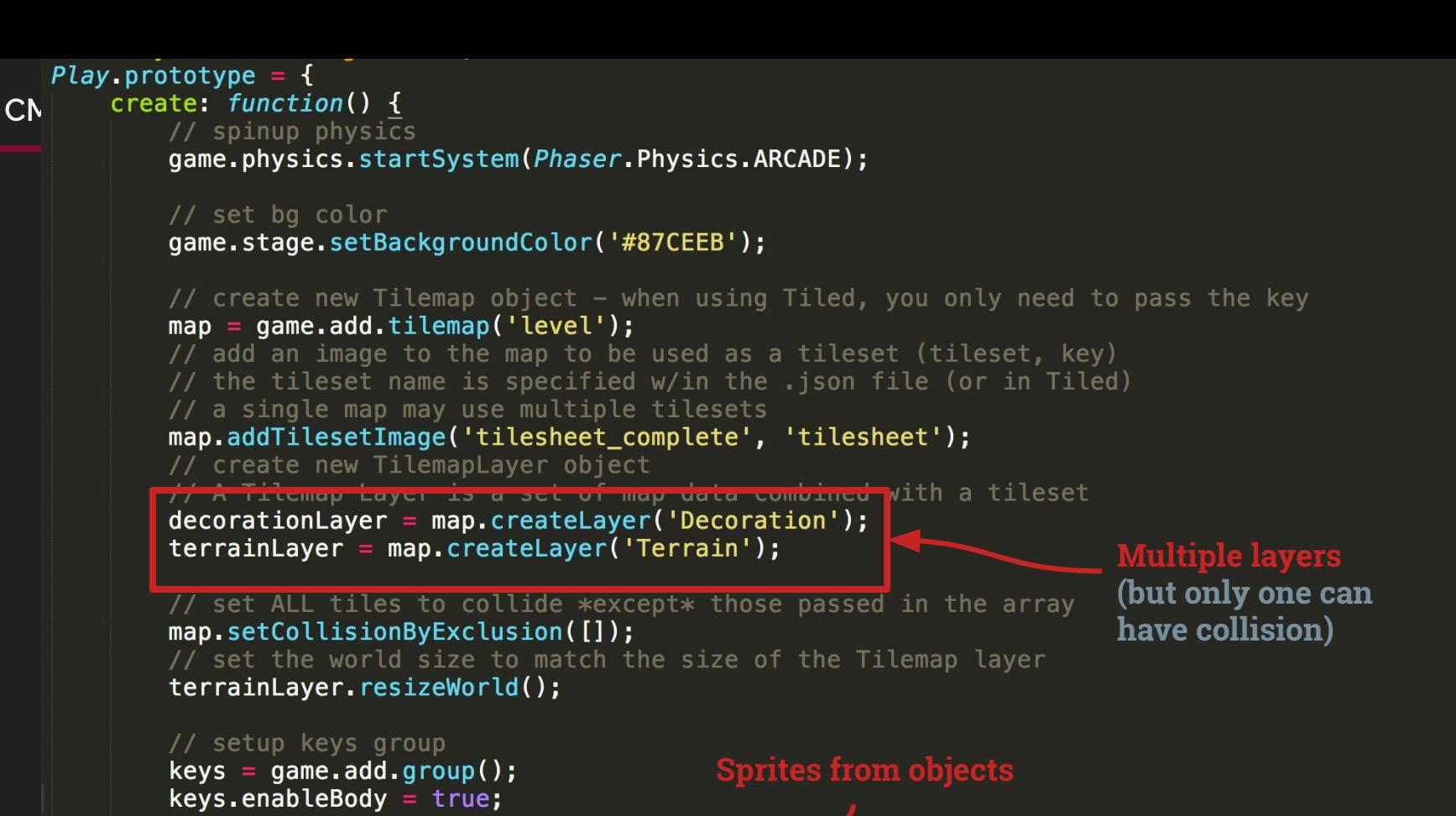

// convert Tiled objects w/ xx ID into key sprites // createFromObjects creates a spate for every object matching the given gid (grid ID) in 77 (object group name, gid, image key, frame, exists, autocutt, group) map.createFromObjects('Keys', 1057, 'key', 0, true, true, keys);

## **Adding Object Layers?**

**Important:** Tiled's Object Layer is simply a visual representation of tile references. In Phaser, this data must be converted into display objects. Adding an Object Layer with **.createLayer()** will not work.

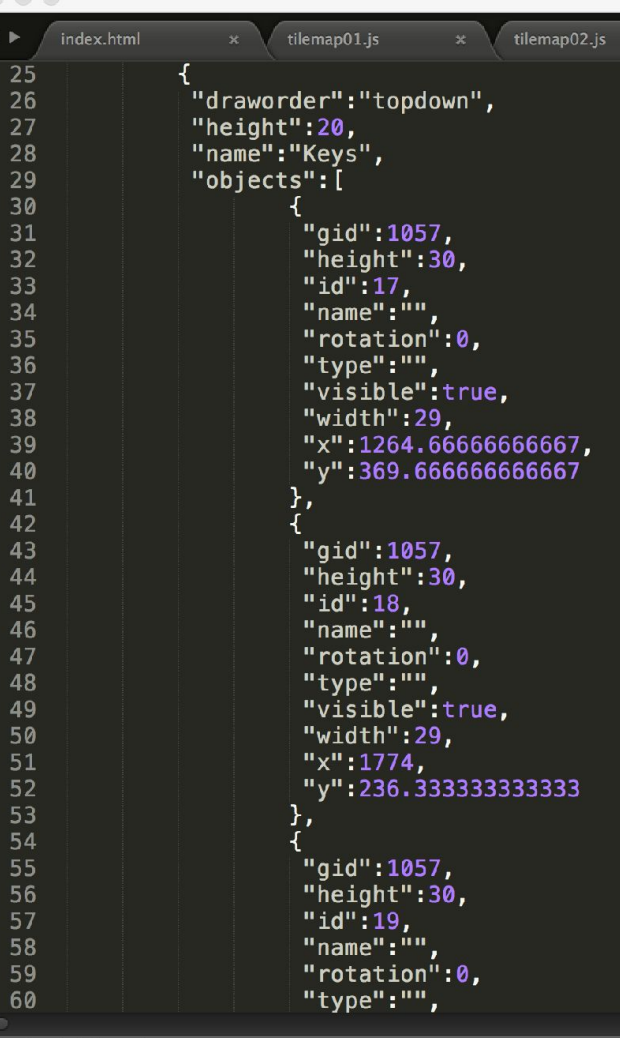

 $\Box$  Line 1. Column 1

#### Tilemaps are tricky in Phaser!

Be sure to consult both the Phaser CE Tilemaps documentation and the <u>Tilemaps examples</u> for more info.

#### **Class: Tilemap**

#### **Phaser. Tilemap**

#### new Tilemap (game [, key] [, tileWidth] [, tileHeight] [, width] [, height])

Creates a new Phaser.Tilemap object. The map can either be populated with data from a Tiled JSON file or from a CSV file.

Tiled is a free software package specifically for creating tile maps, and is available from http://www.mapeditor.org

To do this pass the Cache key as the first parameter. When using Tiled data you need only provide the key. When using CSV data you must provide the key and the tileWidth and tileHeight parameters. If creating a blank tilemap to be populated later, you can either specify no parameters at all and then use Tilemap. create or pass the map and tile dimensions here. Note that all Tilemaps use a base tile size to calculate dimensions from, but that a TilemapLayer may have its own unique tile size that overrides it. A Tile map is rendered to the display using a TilemapLayer. It is not added to the display list directly itself. A map may have multiple layers. You can perform operations on the map data such as copying, pasting, filling and shuffling the tiles around.

Parameters:

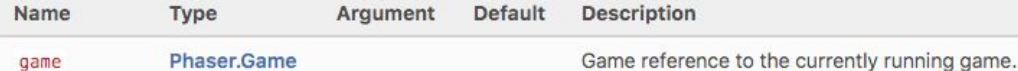

# Your endless runners

# **More Debugging Tips**

- 1. When you find a problem, change something so that same problem can't happen again
	- a. assert()
	- b. Keep a debugging notebook
- 2. Make debug tools
	- a. Quicker feedback is better
	- b. Display values live if possible
- 3. Only make one change at a time and then test it
- 4. Just because you paused the game doesn't mean it's paused
	- a. And stopping one update doesn't mean you stopped all of them
- 5. console.log() is slow
	- a. Faster to print an array as a string than to individually print the contents

**Walk through your code step by step, explaining to yourself what is supposed to happen**

- 1. When you find a problem, change something so that same problem can't happen again
	- a. assert()
	- b. Keep a debugging notebook
- 2. Make debug tools
	- a. Quicker feedback is better
	- b. Display values live if possible
- 3. Only make one change at a time and then test it
- 4. Just because you paused the game doesn't mean it's paused
	- a. And stopping one update doesn't mean you stopped all of them
- 5. console.log() is slow
	- a. Faster to print an array as a string than to individually print the contents

- 1. When you find a problem, change something so that same problem can't happen again
	- a. assert()
	- b. Keep a debugging notebook
- 2. Make debug tools
	- a. Quicker feedback is better
	- b. Display values live if possible
- 3. Only make one change at a time and then test it
- 4. Just because you paused the game doesn't mean it's paused
	- a. And stopping one update doesn't mean you stopped all of them
- 5. console.log() is slow
	- a. Faster to print an array as a string than to individually print the contents

- 1. When you find a problem, change something so that same problem can't happen again
	- a. assert()
	- b. Keep a debugging notebook
- 2. Make debug tools
	- a. Quicker feedback is better
	- b. Display values live if possible
- 3. Only make one change at a time and then test it
- 4. Just because you paused the game doesn't mean it's paused
	- a. And stopping one update doesn't mean you stopped all of them
- 5. console.log() is slow
	- a. Faster to print an array as a string than to individually print the contents

- 1. When you find a problem, change something so that same problem can't happen again
	- a. assert()
	- b. Keep a debugging notebook
- 2. Make debug tools
	- a. Quicker feedback is better
	- b. Display values live if possible
- 3. Only make one change at a time and then test it
- 4. Just because you paused the game doesn't mean it's paused
	- a. And stopping one update doesn't mean you stopped all of them
- 5. console.log() is slow
	- a. Faster to print an array as a string than to individually print the contents

### **AABB characters and slopes**

An example of a real-world physics-and-debugging problem in a game with 2D physics like yours

<https://twitter.com/eevee/status/1133248372624613376>